**AReader Crack License Keygen [32|64bit] [April-2022]**

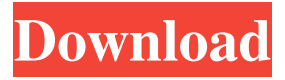

**AReader Free (2022)**

aReader Activation Code is a lightweight and intuitive program that comes in handy for those who don't need a complicated file reader to view their XPS records. Approachable and tidy interface Its installation is quick and needs little effort from your side. Make sure you have.NET Framework present on the drive or updated to the latest version for the app to properly run. The layout is similar to the Microsoft Office 2007 one and provides a stylish and self-explanatory interface. All the options are neatly organized into a ribbon menu and delimited into distinct sections. Flip through the pages with ease Sadly, you can open only XPS documents, which limits the ability to view other file types like TXT, RTF, DOC, PDGF or ODT. If you don't have a record stored on the drive, you can use the samples the app comes with to discover what each element does. Among the offered functions, you have

the option to navigate through each page using the displayed buttons in the toolbar, and jump to a specific sheet. Copy the text and search for terms What's more, the tool lets you switch the entire document between thumbnail, whole page, and two pages mode. Plus, if you want to read a specific section, you can use the zoom function, as well as find particular words, by typing them. Another nice feature is the ability to copy the content and images and use it in your personal or work projects. It could've been a plus if there was a choice to highlight important text and filter it from the rest of the composition, and add pages to a bookmark folder. In conclusion Taking everything into account, Cracked aReader With Keygen is a useful and accessible XPS file reader that features navigational and viewing elements. The lack of essential functions, like highlight system and bookmark directory, leaves much to be desired.Risk factors for development of steroid responsive nephrotic syndrome following renal transplantation. The aim of the study was to identify risk factors for development of steroid-responsive nephrotic syndrome (SRNS) in patients following renal transplantation. We performed a retrospective analysis of all transplanted patients in our center, who were followed for a median of 42 months, with a mean age of  $43.8 \pm 12.8$  years, who had received the

transplanted kidney from a living donor. The time interval between kidney transplantation and first diagnosis of SRNS was  $3.3 \pm 3.7$  years. The glomerular filtration

**AReader Crack + Keygen For (LifeTime)**

Simple and easy to use XPS document reader with a simple user interface and an intuitive working mode. Approachable and clean design Its installation is quick and requires little effort from your side. Make sure you have.NET Framework present on the drive or updated to the latest version for the app to properly run. The layout is similar to the Microsoft Office 2007 one and provides a stylish and self-explanatory interface. All the options are neatly organized into a ribbon menu and delimited into distinct sections. Flexible and easy-to-use document reader You can open XPS documents, print PDF files, view DOCX, RTF, TXT, ODT and other popular document formats. You can also toggle between two page and whole page view for different workspaces and desktop options.

You can also navigate through each page using the displayed buttons in the toolbar. The application also supports zooming, highlighting important text and search for terms. You can also copy the content and images and use it in your personal or work projects. In addition, you

can add pages to a bookmark folder. In conclusion In sum, GoodReader is an intuitive and easy-to-use XPS document reader that features flexible document navigation and viewing options. Its software is easy to use, intuitive, and streamlined. Flexible, intuitive, and streamlined Read XPS documents, PDFs, DOC, TXT, RTF, ODT and other popular document formats. You can also toggle between two page and whole page view for different workspaces and desktop options. The application also supports zooming, highlighting important text, and search for terms. In addition, you can copy the content and images and use it in your personal or work projects. I like how it allows you to access the files from other applications and the ability to copy and highlight the text. Despite all these great features, I still have some issues with it. I would like to be able to sort the selected files. In addition, I would like to be able to add the files to a folder on my computer. Great app. I would really like if there was an option to print the xps document. This app does what it says. It lets you view xps files. This is a great app. I wish there were more features. I would like to be able to add files to a folder on my computer. I've been using goodreader for a while. It's been a great tool 77a5ca646e

This unique and amazing XPS file viewer/writer offers an elegant, clear, easy-to-use and well-organized interface. Runs on.NET Framework v. 4.0 or higher. No install or download required. License: Freeware File Size: 1.3 MB Platform: Windows 10 (x86, x64) PDF Unredactor - PDF Editors... This is my first go at reviews, so if I left anything out, please tell me and I'll add it. Introduction: As I mentioned in my "The Slesarei Project" review, PDF Unredactor is the best PDF editor for the Linux platform. It is quite simply, the best PDF editor that I have used so far. The main purpose of Unredactor is to be able to view PDFs on your Linux system, but also to be able to edit the document. The latter aspect is what makes it the best. Yes, there are other PDF editors out there, and yes, you can always "hack" together a way to make something work. But there is NO reason for you to have to do so. So lets see if the official Unredactor developers, their work, and their future plans deserve your trust. First impressions: I got the latest.deb file for my 32 bit Ubuntu (8.04) system. I ran the command to install it. I clicked on the icon in the "Applications" folder and clicked on the "Run" button. That's all I did. I didn't see anything like a welcome screen,

just a blank desktop. You can check out the screenshots of the PDF editor. A word about the layout: There are two icons on the desktop, one for the application, and one for the program. The program is the left icon, and the application is the one on the right. I believe this is the default position. In the panel, you will see a green triangle with two squares on the top right. Click on the two squares, and you will see the File, Edit, Window, Help, and View options. I will discuss the file options later. The File option is self explanatory. View displays a few options. I will describe these later in the review. The Edit option contains the basic editing tools. The only tool in this menu that I will discuss later is the zoom out feature. There are three choices in the Zoom menu, Smaller, About (The same as

**What's New in the?**

A lightweight, and easy to use XPS file reader for Windows 7. I see that it has been almost a year since I have bought this. It has been a very good and useful program for me. I have been having some minor issues since the last update, so I have just uploaded a new version of this. It is a good article. Thank you so much. Thank you very much for sharing this information. This is nice and informative. You are providing very good information

here. I have bookmark your page and I am looking forward to read the new updates. Keep up the good work. It is a good article. Thank you so much. Thank you very much for sharing this information. This is nice and informative. You are providing very good information here. I have bookmark your page and I am looking forward to read the new updates. Keep up the good work. It is a good article. Thank you so much. Thank you very much for sharing this information. This is nice and informative. You are providing very good information here. I have bookmark your page and I am looking forward to read the new updates. Keep up the good work. It is a good article. Thank you so much. Thank you very much for sharing this information. This is nice and informative. You are providing very good information here. I have bookmark your page and I am looking forward to read the new updates. Keep up the good work. It is a good article. Thank you so much. Thank you very much for sharing this information. This is nice and informative. You are providing very good information here. I have bookmark your page and I am looking forward to read the new updates. Keep up the good work. It is a good article. Thank you so much. Thank you very much for sharing this information. This is nice and informative. You are providing very good information here. I have bookmark

## your page and I am looking forward to read the new updates. Keep up the good work. It is a good article. Thank you so much. Thank you very much for sharing this information. This is nice and informative. You are providing very good information here. I have bookmark your page and I am looking forward to read the new updates. Keep up the good work. It is a good article. Thank you so much. Thank you very much for sharing this information. This is nice and informative. You are providing very good information here. I have bookmark your page and I am looking forward to read the new updates. Keep up the good work. It is a good article. Thank you so much. Thank you very much for sharing this information. This is nice and informative. You are providing very good information here. I have bookmark your page and I am looking forward to read the new

updates. Keep up the good work.

**System Requirements For AReader:**

Minimum: OS: Windows 10 (64bit), Windows 8.1 (64bit) Processor: Intel Core 2 Quad CPU (2.0 GHz) RAM: 6 GB DirectX: Version 11 Storage: 200 MB available space Additional Notes: In-game overlay: Uplay Maximum: Processor: Intel Core i5-3470 or better RAM: 8 GB DirectX:

[https://blacksocially.com/upload/files/2022/06/OqrZ3e5wXvZ8ooKZYCmQ\\_06\\_3d3c32278b1d36f3ef8237bd455eb9e4\\_file.p](https://blacksocially.com/upload/files/2022/06/OqrZ3e5wXvZ8ooKZYCmQ_06_3d3c32278b1d36f3ef8237bd455eb9e4_file.pdf) [df](https://blacksocially.com/upload/files/2022/06/OqrZ3e5wXvZ8ooKZYCmQ_06_3d3c32278b1d36f3ef8237bd455eb9e4_file.pdf) <http://www.midwestmakerplace.com/?p=5056> <https://allthingsblingmiami.com/wp-content/uploads/2022/06/PDFCat.pdf> <https://agile-anchorage-16985.herokuapp.com/hargard.pdf>

[https://followgrown.com/upload/files/2022/06/IJev4gn6ZRZpXsgRRn83\\_06\\_3d3c32278b1d36f3ef8237bd455eb9e4\\_file.pdf](https://followgrown.com/upload/files/2022/06/IJev4gn6ZRZpXsgRRn83_06_3d3c32278b1d36f3ef8237bd455eb9e4_file.pdf) <http://peoplecc.co/wp-content/uploads/excden.pdf>

[https://ipayif.com/upload/files/2022/06/t3yV36CI4BFfc9LXa4rX\\_06\\_bcd90b8a2d55182a0a7c779777aaac3d\\_file.pdf](https://ipayif.com/upload/files/2022/06/t3yV36CI4BFfc9LXa4rX_06_bcd90b8a2d55182a0a7c779777aaac3d_file.pdf)

<https://instafede.com/servicetweaks-free-for-windows-latest/>

<http://realtorforce.com/wp-content/uploads/2022/06/naiswil.pdf>

<https://youbenefit.solar/wp-content/uploads/2022/06/frifer.pdf>